# Hat Tutorial: Part 1

## The ART Team ART-team@cs.york.ac.uk

14 June 2002

# 1 Introduction

This tutorial is intended as a practical introduction to the Hat tools<sup>1</sup> for tracing Haskell 98 programs. It introduces the basic ideas and explains with worked examples how to use the tools.

Readers are encouraged to follow the tutorial using an installation of Hat. This first version of the tutorial assumes hat (Version 2.00), nhc98 (Version 1.14), hmake (Version 3.05) and Linux, but it works equally well with ghc instead of nhc98.

There are several Hat tools for examining traces, but the tutorial will consider only the two used most: hat-trail and hat-observe. Even for these tools not every option and command is discussed. For a more comprehensive reference see the Hat User Manual.

The tutorial makes use of a small example program  $-$  at first a correctly working version, later one with faults deliberately introduced. The intended behaviour of the program is very simple: it should sort the letters of the word 'program' using insertion sort. The working program is given<sup>2</sup> in Figure 1.

# 2 Hat Compilation and Execution

To use Hat, the Haskell program to be traced must first be compiled with the -hat option to hmake:

```
$ hmake -hat Insort
hat-trans Insort.hs
Wrote TInsort.hs
nhc98 -package hat -c -o TInsort.o TInsort.hs
nhc98 -package hat -o Insort TInsort.o
```
A program compiled for tracing can be executed just as if it had been compiled normally.

\$ Insort agmoprr

<sup>1</sup>Available from http://www.cs.york.ac.uk/fp/hat/.

 $^2\mathrm{The}$  program may also be found in the file  $\texttt{Insort.hs}.$ 

```
sort :: Ord a \Rightarrow [a] \rightarrow [a]
sort [ = []
sort (x:xs) = insert x (sort xs)
insert :: Ord a \Rightarrow a \Rightarrow [a] \Rightarrow [a]
insert x [] = [x]
insert x (y:ys) = if x \le y then x : y : yselse y : insert x ys
main = putStrLn (sort "program")
```
Figure 1: An insertion-sort program.

The main difference from untraced execution is that as Insort runs it records a detailed trace of its computation in a file Insort.hat. The trace is a graph of program expressions encoded in a special-purpose binary format.

Two further files Insort.hat.output and Insort.hat.bridge record the output and associated references to the trace file.<sup>3</sup>

# 3 Hat-trail: Basics

After a program compiled for tracing has been run, creating a trace file, specialpurpose tools are used to examine the trace. The first such tool we shall look at is hat-trail. The idea of hat-trail is to answer the question 'Where did that come from?' in relation to values, expressions, outputs and error messages. The immediate answer will be a parent application or name. More specifically:

- errors: the application or name being reduced when the error occurred (eg. head [] might be the parent of a pattern-match failure);
- outputs: the monadic action that caused the output (eg. putStr "Hello world" might the parent of a section of output text);
- non-value expressions: the application or name whose defining body contains the expression of which the child is an instance (eg. append [1,2]  $[3,4]$  might be the parent of append  $[2]$   $[3,4]$ ;
- *values*: as for non-value expressions, or the application of a predefined function with the child as result (eg.  $[1,2]+[3,4]$  might be the parent of [1,2,3,4]).

Parent expressions, and their subexpressions, may in turn have parents of their own. The tool is called hat-trail because it displays trails of ancestral redexes, tracing effects back to their causes.

### Hat-trail sessions and requests

A hat-trail session can be started from a shell command line, or from within existing sessions of hat tools. The immediate result of the shell command

<sup>3</sup>Trace files do not include program sources, but they do include references to program sources; modifying source files could invalidate source links from traces.

#### \$ hat-trail Insort

is the display of a terminal window with an upper part headed Output and a lower part headed Trail:

Output: ------------------------------------------------------ agmoprr\n

### Trail: ------ hat-trail 2.00 (:h for help, :q to quit) -------

The line of output is highlighted<sup>4</sup> because it is the current selection.

Requests in hat-trail are of two kinds. Some are single key presses with an immediate response; others are command-lines starting with a colon and only acted upon when completed by keying return. A basic repertoire of single-key requests is:

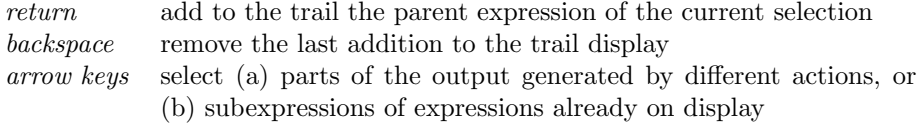

And a basic repertoire of command-line requests is:

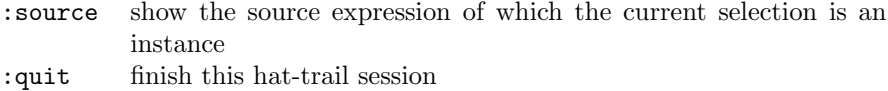

It is enough to give initial letters, :s or :q, rather than :source or :quit.

#### Some Insort trails

To trace the output from the Insort computation, keying return alters the Trail part of the display to:

```
Trail: ----------------------- Insort.hs line: 10 col: 8 ------
<- putStrLn "agmoprr"
```
The source reference is to the corresponding application of putStrLn in the program. Giving the command :s at this point creates a separate source window showing the relevant extract of the program.<sup>5</sup>

Back to the Trail display. Keying return again:

Trail: ----------------------- Insort.hs line: 10 col: 1 ------ <- putStrLn "agmoprr"

 $\leftarrow$  main

That is, the line of output was produced by an application of putStrLn occurring in the body of main.

So far, so good; but what about the sorting? How do we see where putStr's string argument "agmoprr" came from? By making that string the current selection and requesting its parent:

<sup>4</sup> In the printed version of this tutorial, highlighted text or expressions are shown boxed; the Hat tools actually use colour for highlighting.

<sup>5</sup>The only thing to do with a source extract is to look at it: tracing with Hat does not involve annotating or otherwise modifying program sources.

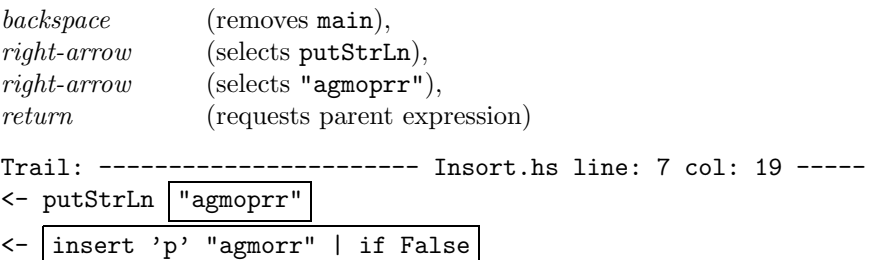

The string "agmoprr" is the result of inserting 'p', the head of the string "program", into the recursively sorted tail. More specifically, the string was computed in the else-branch of the conditional by which insert is defined in the recursive case (because 'p'  $\leq$  'a' is False).

And so we could continue. For example, following the trail of string arguments:

<- insert 'p' "agmorr" | if False <- insert 'r' "agmor" | if False <- insert 'o' "agmr" | if False <- insert 'g' "amr" | if False <- insert 'r' "am" | if False <- insert 'a' "m" | if True <- insert 'm' []

But let's leave hat-trail for now.

:quit

# 4 Hat-observe: Basics

The idea of hat-observe is to answer the question 'To which arguments, if any, was that applied, and with what results?', mainly in relation to a top-level function. Answers take the form of a list of equational observations, showing for each application of the function to distinct arguments what result was computed. The user has the option to limit observations to particular patterns of arguments or results, or to particular application contexts.

#### Hat-observe sessions and requests

A hat-observe session can be started from a shell command line, or from within existing sessions of hat tools.

#### \$ hat-observe Insort

hat-observe 2.00 (:h for help, :q to quit)

hat-observe>

In comparison with hat-trail, there is more emphasis on command-lines in hatobserve, and the main user interface is a prompt-request-response cycle. Requests are of two kinds. Some are observation queries in the form of application patterns: the simplest observation query is just the name of a top-level function. Others are command-lines, starting with a colon, similar to those of hat-trail. A basic repertoire of command-line requests is

:info list the names of functions and other defined values that can be observed, with application counts :quit finish this hat-observe session

Again it is enough to give the initial letters,  $:i$  or  $:q$ .

### Some Insort observations

A common way to begin a hat-observe session is with an :info request, followed by initial observation of central functions.

```
hat-observe> :info
19 <= 21 insert 1 main 1 putStrLn 1 sort
hat-observe> sort
1 sort "program" = "agmoprr"
2 sort "rogram" = "agmorr"
3 sort "ogram" = "agmor"
4 sort "gram" = "agmr"
5 sort "ram" = "amr"
6 sort "am" = "am"
7 sort "m" = "m"
8 sort [] = []
```
Here the number of observations is small. Larger collections of obervations are presented in blocks of ten (by default).

```
hat-observe> <=
1 'a' \langle = \ranglem' = True
2 'r' \langle = 'a' = False
3 'g' \leq 'a' = False
4 'o' \leq 'a' = False
5 'p' \leq 'a' = False
6 'r' \leq 'm' = False
7 \text{ } 'g' \leq 'm' = True8'0' \leq 'g' = False9 'r' \langle = 'g' \rangle = False
10 'p' \leq 'g' = False
--more-->
```
Keying return in response to --more--> requests the next block of observations. Alternatively, requests in the colon-command family can be given. Any other line of input cuts short the list of reported observations in favour of a fresh hat-observe> prompt.

--more--> n hat-observe>

#### Observing restricted patterns of applications

Viewing a block at a time is not the only way of handling what may be a large number of applications. Obervations can also be restricted to applications in which specific patterns of values occur as arguments or result, or to applications in a specific context. The full syntax for obervation queries is

```
identifier pattern* [= pattern] [in identifier]
```
where the  $*$  indicates that there can be zero or more occurrences of an argument pattern and the [...] indicate that the result pattern and context are optional. Patterns in observation queries are simplified versions of constructor patterns with \_ as the only variable. Some examples for the Insort computation:

```
hat-observe> insert 'g' _
1 insert 'g' "amr" = "agmr"
2 insert 'g' "mr" = "gmr"
hat-observe> insert \_ = [1 insert 'm' [] = "m"
2 insert 'r' [] = "r"
hat-observe> sort in main
1 sort "program" = "agmoprr"
hat-observe> sort in sort
1 sort "rogram" = "agmorr"
2 sort "ogram" = "agmor"
3 sort "gram" = "agmr"
4 sort "ram" = "amr"
5 sort "am" = "am"
6 sort "m" = "m"
7 sort [] = []
```
Enough on hat-observe for now.

hat-observe> :quit

# 5 Tracing Faulty Programs

We have seen so far some of the ways in which Hat tools can be used to trace a correctly working program. But a common and intended use for Hat is to trace a faulty program with the aim of locating the source of the faults. A faulty computation has one of three outcomes:

- 1. termination with a run-time error, or
- 2. termination with incorrect output, or
- 3. non-termination.

A variant of Insort given<sup>6</sup> in Figure 2 has three faults, each of which alone would cause a different outcome, as indicated by comments. In the following sections we shall apply the Hat tools to examine the faulty program, as if we didn't know in advance where the faults were.

 $6$ The program may also be found in the file BadInsort.hs.

```
sort :: Ord a \Rightarrow [a] \rightarrow [a]-- FAULT (1): missing equation for [] argument
sort (x:xs) = insert x (sort xs)
insert :: Ord a \Rightarrow a \Rightarrow [a] \Rightarrow [a]insert x [] = [x]
insert x (y:ys) = if x \leq y
                      -- FAULT (2): y missing from result
                      then x : ys
                       -- FAULT (3): recursive call is same
                      else y : insert x (y:ys)
main = putStrLn (sort "program")
```
Figure 2: A faulty version of the insertion-sort program.

### 5.1 Tracing a Run-time Error

We compile the faulty program for tracing, then run it:

```
$ hmake -hat BadInsort
...
$ BadInsort
No match in pattern.
```
Two questions prompted by this error message are:

- What was the application that didn't match?
- Where did that application come from?

#### Using hat-trail

Both questions can be answered by using hat-trail to trace the derivation of the error.

```
$ hat-trail BadInsort
```

```
Error: ---No match in pattern.
```
Keying return once to see the erroneous application, then again to see its parent application:

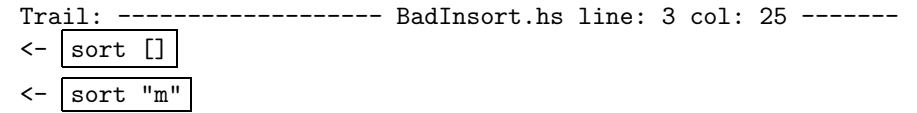

This information can be supplemented by reference to the source program. With sort [] selected, the : source command shows the site of the offending application in the recursive equation for sort. If necessary the ancestry of the [] argument or the sort application could be traced back further<sup>7</sup>.

<sup>&</sup>lt;sup>7</sup>In general, when tracing the origins of an application there are five choices: trace the ancestry of the function, or of an argument, or of the application itself; alternatively look at

#### Using hat-observe

Although hat-trail is usually the first resort for tracing run-time errors, it is instructive to see what happens if instead we try using hat-observe.

```
$ hat-observe BadInsort
```

```
hat-observe 2.00 (:h for help, :q to quit)
hat-observe> :info
7+0 insert 1 main 1 putStrLn 1+7 sort
```
What do the  $M+N$  counts for insert and sort mean? M is the number of applications that never got beyond a pattern-matching stage involving evaluation of arguments; N is the number of applications that were actually reduced to an instance of the function body. Applications are only counted at all if their results were demanded during the computation. Where a count is shown as a single number, it is a count of applications actually reduced.

In the BadInsort computation, we see there are fewer obervations of insert than there were in the correct Insort computation, and no observations at all of <=. How can that be? What is happening to ordered insertion?

hat-observe> insert

```
1 insert 'p' \vert \vert = \vert \vert2 insert 'r' \vert \vert = \vert \vert3 insert 'o' \vert \vert = \vert \vert4 insert 'g' _|_ = _|_
5 insert 'a' _|_ = _|_
6 insert 'm' _{-}|_{-} = _{-}|_{-}
```
The symbol \_|\_ here indicates an undefined value. Reading the character arguments vertically "program" seems to be misspelt: is there an observation missing between 4 and 5? There are in fact two separate applications insert  $\langle r' \rangle$   $\vert \vert = \vert \vert = \vert \vert$ , but duplicate observations are not listed (by default).

The insert observations explain the fall in application counts. In all the observed applications, the list arguments are undefined. So neither of the defining equations for insert is ever matched, there are no <= comparisons (as these occur only in the right-hand side of the second equation) and of course no recursive calls.

Why are the insert arguments undefined? They should be the results of sort applications.

```
hat-observe> sort
1 sort "program" = \lfloor2 sort "rogram" = \vert3 sort "ogram" = \lfloor4 sort "gram" = \lfloor5 sort "ram" = \lfloor6 sort "am" = \lfloor7 sort "m" = _{-|_{-}}8 sort [] = []
```
the source context of the application, or at the source definition of the function

Observations 1 to 7 show applications of sort that reduced to applications of insert, with the  $\angle$ |  $\angle$  results already observed<sup>8</sup>. Observation 8 is the application that does not reduce.

In short, the story so far from hat-observe is quite simple: everything is undefined! What about the other two items in the info list, putStrLn and main?

```
hat-observe> putStrLn
1 putStrLn _{-}|_{-} = \{10\}hat-observe> main
1 main = {10}
```
Hat uses symbols enclosed in braces, such as {IO} here, to indicate values that cannot be shown more explicitly. These observations only confirm that the program does compute an I/O action, but the output string is undefined.

### 5.2 Tracing a Non-terminating Computation

Suppose we correct the first fault, by restoring the equation

sort  $[] = []$ 

and recompile. Now the result of running BadInsort is a non-terminating computation, with an infinite string aaaaaaa... as output. It seems that BadInsort has entered an infinite loop. The computation can be interrupted<sup>9</sup> by keying control-C.

```
$ BadInsort
Program interrupted. (^{\circ}C)
aaaaaaaaaaaaaaaaaaaaaaaaaaaaaaaaaaaaaaaaaaaaaaaaaaaaaaaaaaaaaaaaa$
```
Questions this time include:

- What parts of the program does the infinite loop involve?
- How did it come about in the first place?

#### Using hat-trail

The initial hat-trail display is:

Error: -------------------------------------------------------- Program interrupted. ( $^{\circ}$ C)

 $Output: --- -$ 

 $\verb+aaaa+ a\verb+aaaa+ a\verb+aaaa$ 

<sup>8</sup>This insight requires independent knowledge of the program, however, as hat-observe, unlike hat-trail, is not concerned with relationships between applications.

<sup>9</sup>When non-termination is suspected, interrupt as quickly as possible to avoid working with very large traces.

We have a choice: we can follow the trail back either from the point of interruption (the initial selection) or from the output (reached by down-arrow). In this case, it makes little difference<sup>10</sup>; either way we end up examining the endless list of 'a's. Let's select the output:

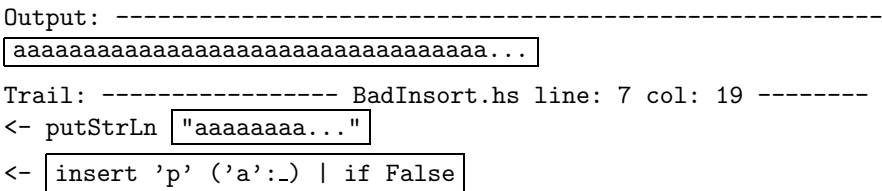

Notice two further features of expression display:

- the ellipsis ... in the string argument to putStrLn indicates the tail-end of a long string that has been pruned from the display  $11$ ;
- the symbol \_ in the list argument to insert indicates an expression that was never evaluated.

The parent application insert 'p' ('a':\_) | if False gives several important clues. It tells us that in the else-branch of the recursive case in the definition of insert the argument's head (here  $a'$ ) is duplicated endlessly to generate the result without ever demanding the argument's tail (shown only as \_). This should be enough explanation to discover the fault if we didn't already know it.

#### Using hat-observe

Once again, let's also see what happens if we use hat-observe.

```
hat-observe> :info
78 <= 1+83 insert 1 main 1 putStrLn 8 sort
```
All the expected items are listed as observable. The abnormal counts for <= and insert already give a strong clue where to look. But let's first consider the other functions. We know well enough from the overall output what main and putStrLn are doing, but what about sort? Its application count is perfect, but what can we glean from details of the arguments and results?

```
hat-observe> sort
1 sort "program" = "aaaaaaaaaa..."
2 sort "rogram" = 'a":
3 sort "ogram" = 'a':4 sort "gram" = 'a":
5 sort "ram" = 'a":
6 sort "am" = "a"
7 sort "m" = "m"
8 sort [] = []
```
<sup>&</sup>lt;sup>10</sup>However, the trace from point of interruption depends on the timing of the interrupt.  $11$ In other contexts where large expressions have to be pruned the symbol  $\blacksquare$  is used as a place-holder for components.

Observations 1 to 5 tell a similar story to hat-trail: the tails of the recursively computed lists are never demanded; at the outermost level, the head is repeated endlessly. Observation 6 points to a problem other than non-termination, but we shall ignore that for now. Observations 7 and 8 do not point to a problem at all.

There is one further clue in these observations: the arguments decrease just as expected, confirming that the recursive loop must be in insert.

```
hat-observe> insert
1 insert 'p' ('a':') = "aaaaaaaaa..."
2 insert 'r' ('a':') = 'a':3 insert 'o' ('a':') = 'a':4 insert 'g' ('a':') = 'a':5 insert 'a' m'' = "a"6 insert 'm' \lceil = "m"
searching ... (<sup>^</sup>C to interrupt)
{Interrupted}
```
Many more observations would eventually be reported because hat-observe lists each observation that is distinct from those listed previously. When the computation is interrupted there are many different applications of the form insert 'p' ('a':\_) in progress, each with results evaluated to a different extent.

But observation 1 is enough. As the tail of the argument is unevaluated, the result would be the same whatever the tail. For example, it could be []; so we know insert 'p' "a" = "aaaa...". This specific and simple failing case directs us to the fault in the definition of insert.

### 5.3 Tracing Wrong Output

Let's now correct the recursive call from insert  $x$  (y:ys) to insert  $x$  ys, recompile, then execute.

\$ BadInsort agop

#### Using hat-observe

Once again, we could reach first for hat-trail to trace the fault, but the availability of a well-defined (but wrong) result also suggests a possible starting point in hat-observe:

hat-observe> insert  $=$   $=$  "agop" 1 insert 'p' "agor" = "agop"

Somehow, insertion loses the final element 'r'. Perhaps we'd like to see more details of how this result is obtained — the relevant recursive calls, for example:

```
hat-observe> insert 'p' _ in insert
1 insert 'p' "gor" = "gop"
2 insert 'p' "or" = "op"
3 insert 'p' "r" = "p"
```
Observation 3 makes it easy to discover the fault by inspection.

### Using hat-trail

If we instead use hat-trail, the same application could be reached as follows. We first request the parent of the output; unsurprisingly it is putStrLn "agop". We then request the parent of the string argument "agop":

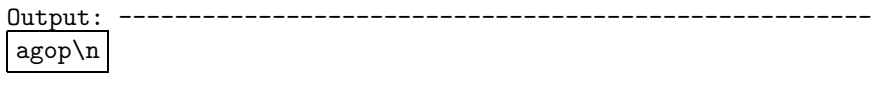

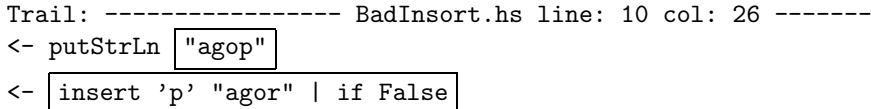

As in hat-observe, we see the insert application that loses the character 'r'.

(To be continued.)